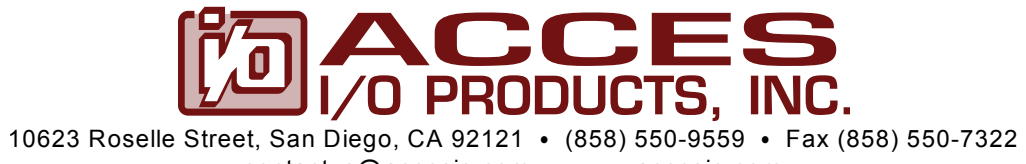

contactus@accesio.com • www.accesio.com

# **USB Software Reference Manual**

USB Software Reference Manual

# **TABLE OF CONTENTS**

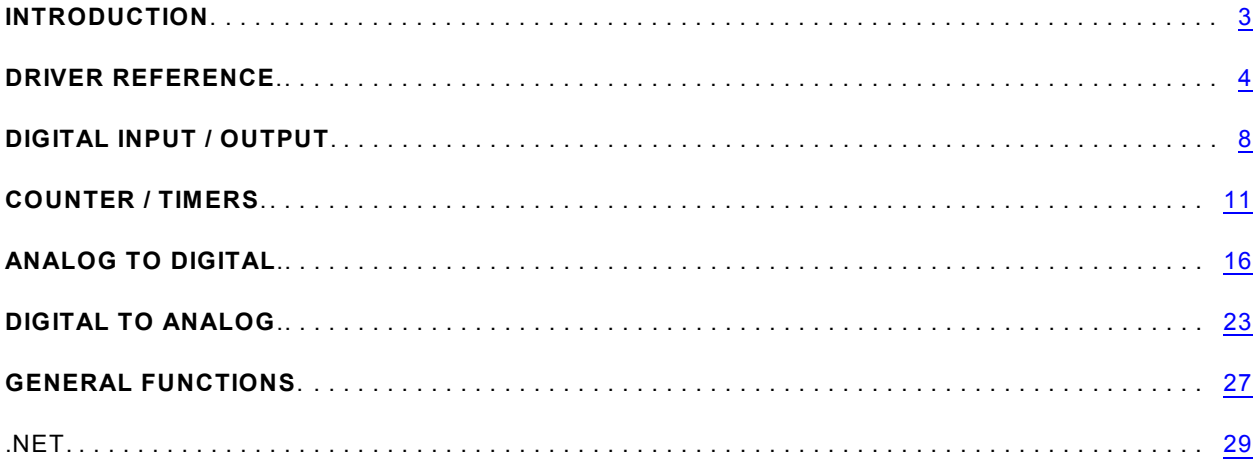

# <span id="page-2-0"></span>INTRODUCTION

This manual provides a reference to the USB function driver, AIOUSB, and other provided software that applies to our USB products. *Serial products simply appear as "COM" ports and are operated using the built-in Windows serial interfaces*.

You can use this document in a number of ways. All users should read the entirety of this introduction, first. After that the most common is to read the source code of one of our sample programs in the programming language of your choice, and refer to this manual for the description of each API used. Or, you could read the entire manual front-to-back; although this may seem inefficient, it may provide useful insight into other APIs or devices you may be able to use in your system, which the admittedly rather simple sample programs may not demonstrate.

Because the AIOUSB driver is shared among all of our USB products, not all of the API information in this manual will apply to your specific hardware. W e've provided some easy tools to determine if you should bother reading about a particular API section. For example, the beginning of each section will look similar to the following:

# DIO Read1

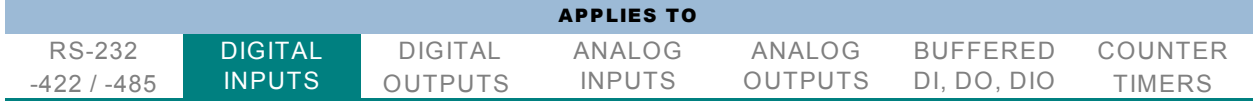

#### Explanation

**DIO\_Read1** is the name of the API function this section of the manual is describing.

The list of product types has *one valid, highlighted, I/O type*, in this case Digital Inputs. The other types are displayed *in gray, indicating they do not apply*.

This indicates the **DIO\_Read1** function will be used only with digital inputs on our USB products. This API's section of the manual will not be useful if you're using one of the other I/O types, such as Analog Outputs.

In addition to providing a quick reference table at the start of each API function, certain quick-reference or pertinent facts will be presented below the table, giving you valuable insight into the quirks or pitfalls you may encounter. For example, the full table for **DIO\_Read1** actually looks like the following:

### DIO Read1

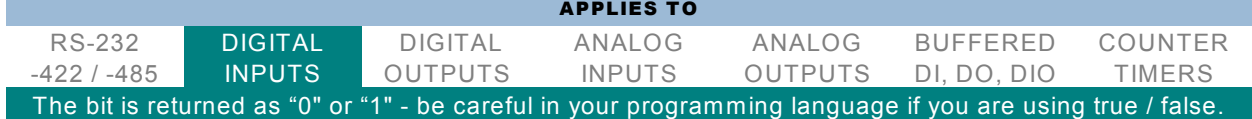

A breakdown of what each category description means follows:

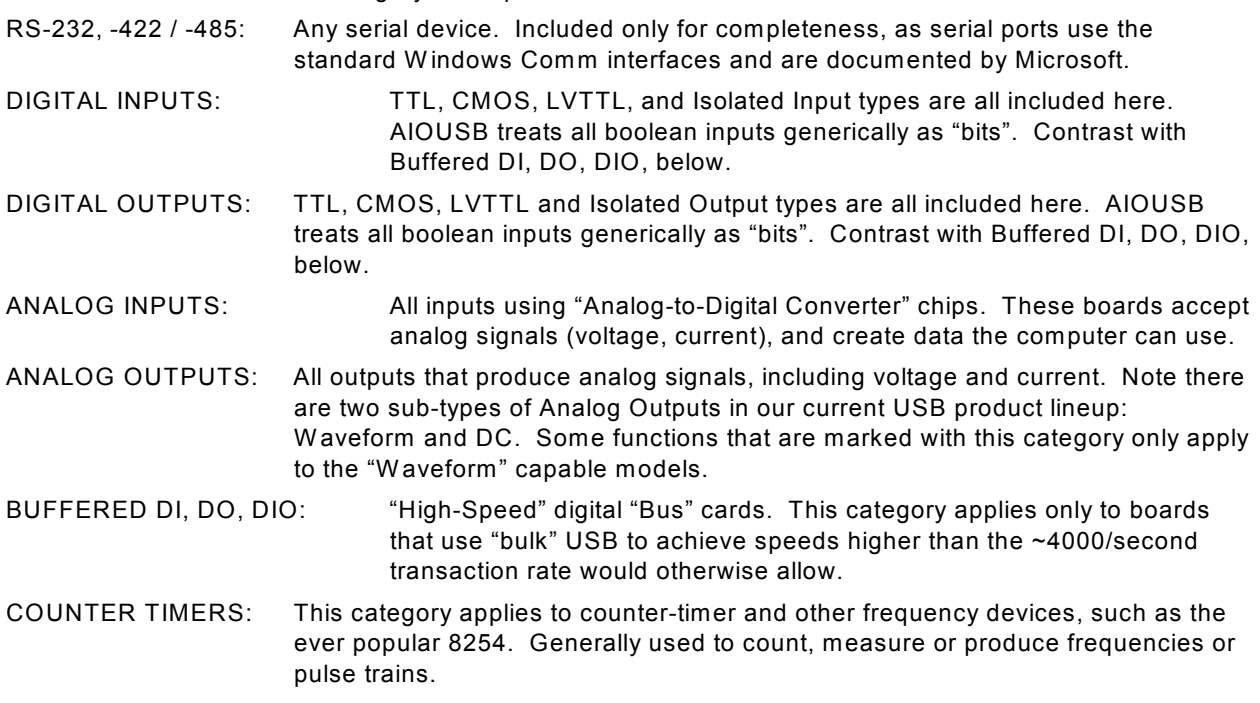

Please note that many models are "Multi-Function" and contain I/O falling into more than one of these categories; digital input/output being the most obvious. Additionally, some specific API functions apply to all devices.

### <span id="page-3-0"></span>DRIVER REFERENCE

AIOUSB provides a standard interface to all our Data Acquisition USB modules. Each specific USB device will use a subset of the driver calls listed below, based on its specific capabilities and needs. The first two function calls listed (GetDevices and QueryDeviceInfo) are used by every device as part of the initialization process for your software code. For example source code, please refer to any of the numerous software sample programs provided.

The constants **diFirst** (equal to FFFFFFFE hex) and **diOnly** (equal to FFFFFFFD hex) can be passed for DeviceIndex in place of an actual device index. diFirst causes the function to operate on the first device, whatever its device index. diOnly causes the function to operate on the only device if is only one, or to return "ERROR\_DUP\_NAME" (equal to 52 decimal) if there's more than one device. Using these defined constants can greatly simplify programming for USB devices in situations where only a single USB device will be installed in the system.

For example, if you know that only one of our USB data acquisition devices at a time, of a known type, will ever be installed in the system you're writing the program for, you can

skip GetDevices and QueryDeviceInfo entirely. Using diOnly instead guarantees you will find the correct device index. This can reduce the code required to operate the unit to a single call to a single API function in some cases. *Our sample programs demonstrate how to handle multiple boards, not the simple case.*

All DW ORD return values other than GetDevices() and ResolveDeviceIndex() are W indows error codes, and will be "ERROR SUCCESS" (equal to 0) if no error occurred. If the USB device has been removed during use, the error returned is "ERROR\_DEVICE\_REMOVED" (equal to 1617 decimal) and will persist until ClearDevices() has been called. If this state is cleared and the board was not reconnected, the error returned is "ERROR\_FILE\_NOT\_FOUND" (equal to 2). Versions of AIOUSB.dll prior to 2.1 return "ERROR\_DEV\_NOT\_EXIST" (equal to 55 decimal) under both conditions. The full list of W indows error codes is in W inError.h, which can also be found on the web.

#### GetDevices

| <b>APPLIES TO</b>                                                                                                    |                |                |               |                |                 |                |
|----------------------------------------------------------------------------------------------------|----------------|----------------|---------------|----------------|-----------------|----------------|
| RS-232 '                                                                                                    | <b>DIGITAL</b> | DIGITAL        | ANALOG        | ANAI OG        | <b>BUFFERED</b> | <b>COUNTER</b> |
| -422 / -485                                                                                                    | <b>INPUTS</b>  | <b>OUTPUTS</b> | <b>INPUTS</b> | <b>OUTPUTS</b> | DI. DO. DIO     | <b>TIMERS</b>  |
| , Applies to every device, but optional if you know you'll only e <i>ver</i> have one at a time in your system الماد |                |                |               |                |                 |                |

unsigned long **GetDevices**(void)

Returns a 32-bit bit-mask. Each bit set to "1" indicates an AIOUSB device was detected at a device index corresponding to the set bit number. For example, if the return is 0x00000104, then device indices 2 and 8 are USB devices that use this driver.

Returns 0 if no devices found (which may mean the driver is not installed properly).

Note, this does not return one device index… it returns a pattern of bits indicating all valid device indices. This also prevents detection of more than 32 AIOUSB devices on one computer simultaneously. Let us know if this is of any concern for your application.

The use of W inUSB limits each device to one process at a time, and all available devices are opened in order to get a device index. To close devices so that other processes can open them, use AIOUSB\_CloseDevice().

### QueryDeviceInfo

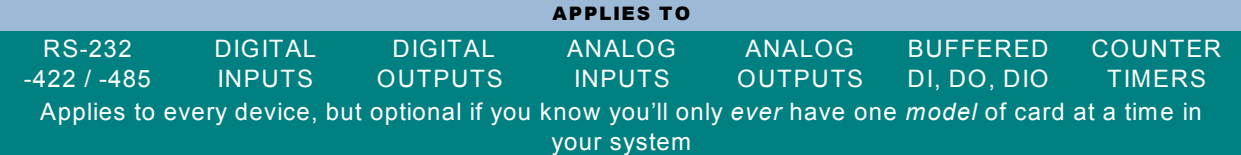

#### unsigned long **QueryDeviceInfo**(

unsigned long DeviceIndex - number from 0-31 of the device you want to query.

unsigned long \*pPID - DW ORD gets set to the ProductID of the device at DeviceIndex.

unsigned long \*pNameSize - DW ORD that specifies the size of the pName buffer before the call. After the call it's set to the size needed for the entire name. If your buffer is too small, the data will be truncated.

char \*pName - pointer to char[] buffer. This is an array of characters, not a null-terminated string. Length of string is passed back via pNameSize

unsigned long \*pDIOBytes - DW ORD gets set to how many bytes of DIO the device supports. unsigned long \*pCounters - DW ORD gets set to how many 8254-compatible counters are available.  $)$ 

### AIOUSB\_CloseDevice

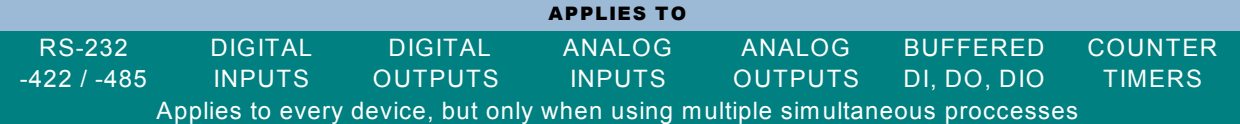

#### unsigned long **AIOUSB\_CloseDevice**(

unsigned long DeviceIndex - number from 0-31 of the device you want to close. )

Explicitly closes handles to a device, mainly so that it can be opened by another process. The standard use for that situation is to call GetDevices() to get the bitmask of devices, call QueryDeviceInfo() for devices as needed to find the one(s) you want to work with, then call AIOUSB\_CloseDevice() for each other found device.

# **ClearDevices**

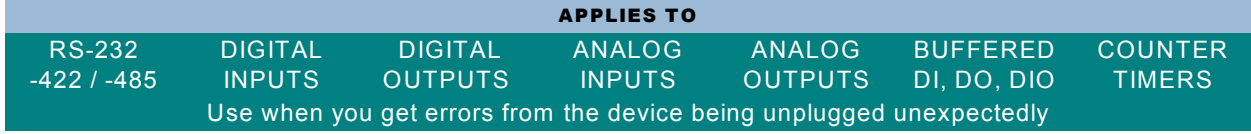

unsigned long **ClearDevices**(void)

Closes handles and clears records of unplugged devices.

# ResolveDeviceIndex

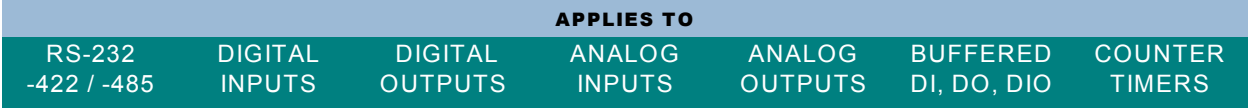

unsigned long **ResolveDeviceIndex**(

unsigned long DeviceIndex - the device index you want to resolve, usually diFirst or diOnly )

Returns a device index from 0-31 corresponding to the index passed in, or FFFFFFFF hex if it can't be resolved.

# GetDeviceByEEPROMByte

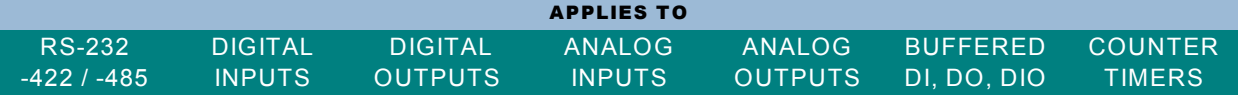

unsigned long **GetDeviceByEEPROMByte**(

unsigned char Data - the byte at the beginning of the EEPROM of the device you want )

Finds a device with the specified byte at address 0x000 in the custom EEPROM area.

If there are multiple matching devices, returns the **first** one's device index (0-31) and sets the last error code to ERROR\_DUP\_NAME. If there's one matching device, returns its device index and sets the last error code to ERROR\_SUCCESS. (You can get the last error code with the Windows API call GetLastError().) If there aren't any matching devices, returns FFFFFFFF hex.

Note: avoid 0x00 and 0xFF, since those can match uninitialized EEPROMs.

# GetDeviceByEEPROMData

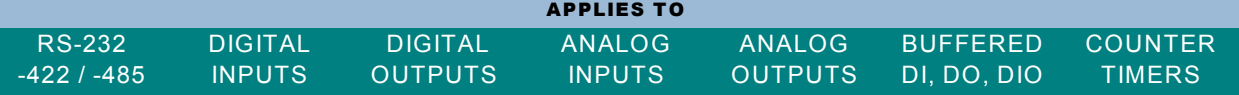

unsigned long **GetDeviceByEEPROMData**(

unsigned long StartAddress - the address of the beginning of the block to look for

unsigned long DataSize - the length of the block to look for

unsigned char \*pData - a pointer to the block of data to look for

)

Finds a device based on custom EEPROM data, like GetDeviceByEEPROMByte(), except that it can look for a larger block at any position in the custom EEPROM area.

# <span id="page-7-0"></span>DIGITAL INPUT / OUTPUT

# DIO\_Configure

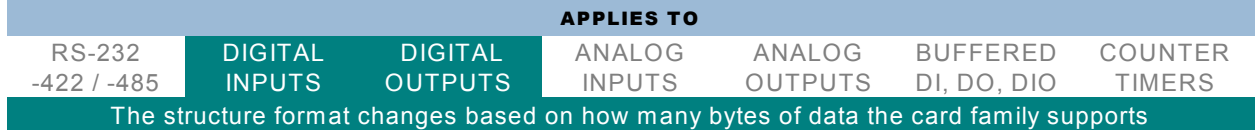

unsigned long **DIO\_Configure**(

unsigned long DeviceIndex - number from 0-31 of the device you want to configure

unsigned char bTristate - boolean value. TRUE causes all bits on the device to enter tristate (high-impedance) mode. FALSE removes the tristate. The tristate is changed **after** the remainder of the configuration has occurred. All devices with this feature power-on in the "tristate" mode at this time.

void \*pOutMask - a pointer to the first element of an array of bits; one bit per I/O port. Each "1" bit in the array indicates that the corresponding port of the device is Output. In this context "port" means "a group of one or more DIO bits for which a single direction control bit determines the input vs output state for all the bits in the group."

void \*pData - a pointer to the first element of an array of bytes. Each byte is copied to the digital output ports on the device before the ports are taken out of tristate. Any bytes in the array associated with ports configured as input are ignored.

)

The sizes of the out mask and data for specific DIO boards are as follows:

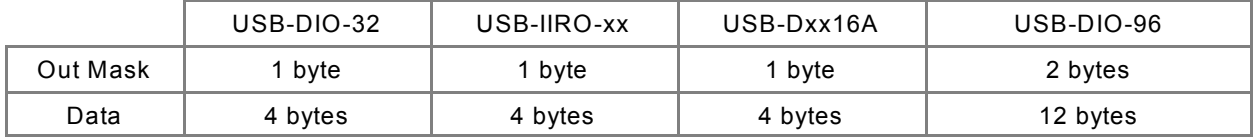

W hile byte arrays are the most generic, most of these are small enough to use a more specific type. 12 bytes doesn't match such a type, however.

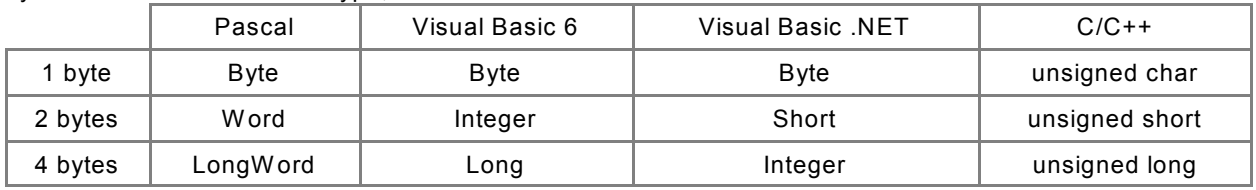

### DIO\_ConfigureEx

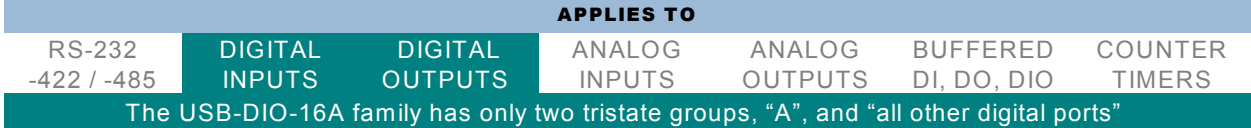

#### unsigned long **DIO\_ConfigureEx**(

unsigned long DeviceIndex - number from 0-31 of the device you want to configure

void \*pOutMask - a pointer to the first element of an array of bytes; one byte per 8 ports or fraction. Each "1" bit in the array indicates that the corresponding byte of the device is Output.

void \*pData - a pointer to the first element of an array of bytes; one byte per port. Each byte is copied to the digital output ports on the device before the ports are taken out of tristate. Any bytes in the array associated with ports configured as input are ignored.

- void \*pTristateMask a pointer to the first element of an array of bytes; one byte per 8 tristate groups or fraction. Each "1" bit in the array causes the corresponding tristate group to enter tristate (high-impedance) mode. A "0" bit removes the tristate. The tristate is changed **after** the remainder of the configuration has occurred. All devices with this feature power-on in the "tristate" mode at this time.
- )

# DIO\_ConfigurationQuery

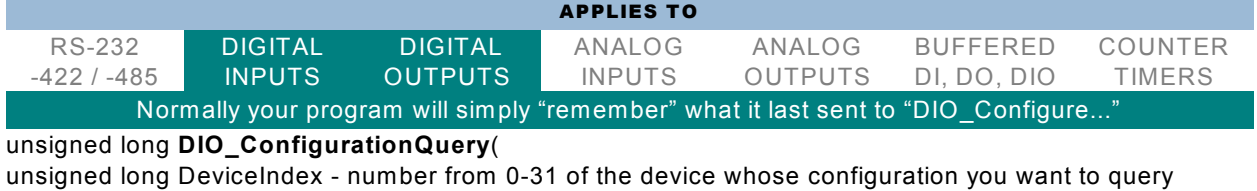

void \*pOutMask - a pointer to the first element of an array of bytes; one byte per 8 ports or fraction. Each bit in the array will be set to "1" if the corresponding port is an Output, or "0" if it's an Input

void \*pTristateMask - a pointer to the first element of an array of bytes; one byte per 8 tristate groups or fraction. Each bit in the array will be set to "1" if the corresponding tristate group is in tristate (high-impedance) mode, or a "0" if not

)

# DIO\_WriteAll

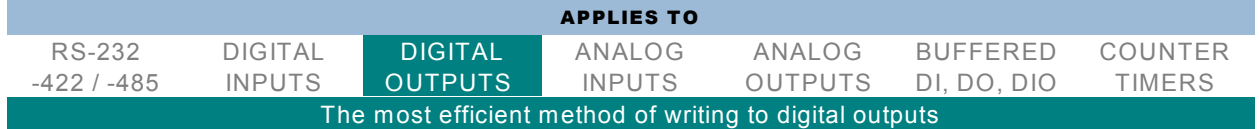

#### unsigned long **DIO\_WriteAll**(

unsigned long DeviceIndex - number from 0-31 of the device to which you wish to write all output bits void \*pData - pointer to the first element of an array of bytes. Each byte is copied to the corresponding output byte. Bytes written to ports configured as inputs are ignored

)

Note that the size of "all" is the same as the size of the data given under DIO\_Configure.

# DIO\_Write8

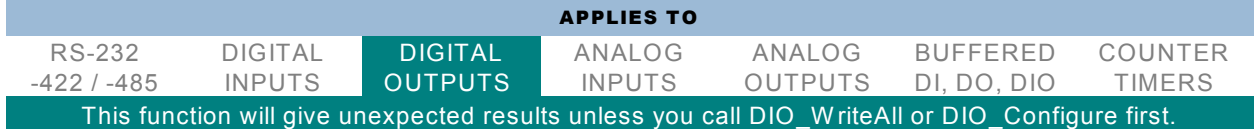

unsigned long **DIO\_Write8**(

unsigned long DeviceIndex - number from 0-31 of the device to which you want to write an output byte unsigned long ByteIndex - Number of the byte you wish to change. Writes to bytes configured as inputs are ignored

unsigned char Data - one byte. The byte will be copied to the port outputs. Each set bit will cause the same port bit to be set to "1"

 $\lambda$ 

DIO\_Write1

APPLIES TO

RS-232 -422 / -485 DIGITAL INPUTS DIGITAL **OUTPUTS** ANALOG INPUTS ANALOG OUTPUTS BUFFERED DI, DO, DIO COUNTER TIMERS This function will give unexpected results unless you call DIO\_W riteAll or DIO\_Configure first.

#### unsigned long **DIO\_Write1**(

unsigned long DeviceIndex - number from 0-31 of the device to which you want to write an output bit unsigned long BitIndex - Number of the bit you wish to change. W rites to bits configured as inputs are ignored

unsigned char bData - boolean. TRUE will set the bit to "1", FALSE will clear the bit to "0" )

# DIO\_ReadAll

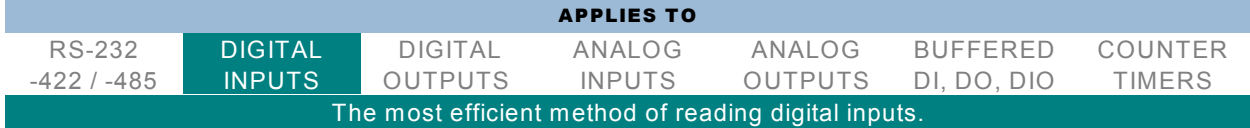

#### unsigned long **DIO\_ReadAll**(

unsigned long DeviceIndex - number from 0-31 of the device from which you wish to read all digital bits void \*Buffer - pointer to the first element of an array of bytes. Each port will be read, and the reading stored in the corresponding byte in the array.

)

Note that the size of "all" is the same as the size of the data given under DIO\_Configure.

# DIO Read8

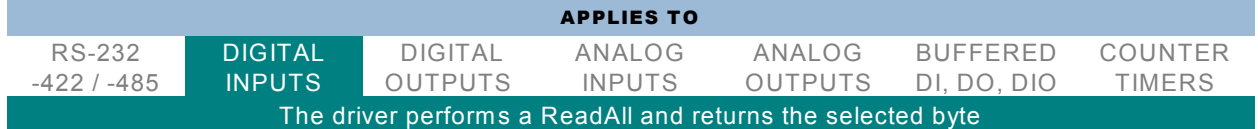

#### unsigned long **DIO\_Read8**(

unsigned long DeviceIndex - number from 0-31 of the device from which you wish to read a byte unsigned long ByteIndex - Number of the byte you wish to read

unsigned char \*pBuffer - pointer to a byte in which the input byte will be stored. Data read from ports configured as output results in a "read-back" of the output

)

# DIO Read1

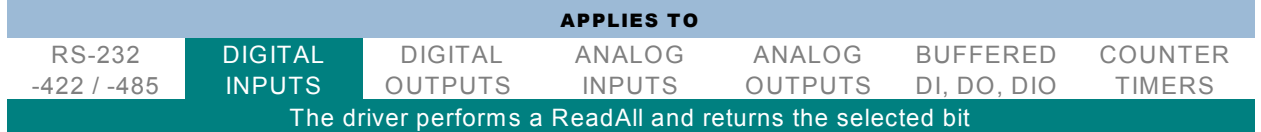

unsigned long **DIO\_Read1**(

unsigned long DeviceIndex - number from 0-31 of the device from which you wish to read a bit unsigned long BitIndex - Number of the bit you wish to read

unsigned char \*pBuffer - pointer to a byte which will be set to zero or one based on the input bit. Data read from ports configured as output results in a "read-back" of the output

### DIO\_StreamOpen

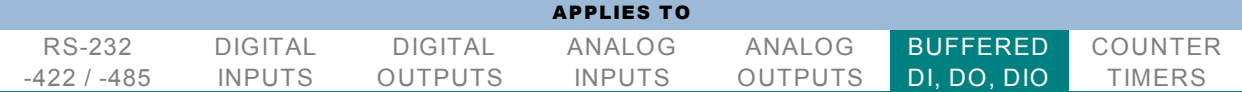

#### unsigned long **DIO\_StreamOpen**(

unsigned long DeviceIndex - number from 0-31 of the device through which you wish to stream data unsigned long bIsRead - boolean. TRUE will open a stream for reading, FALSE will open a stream for writing

)

# DIO StreamClose

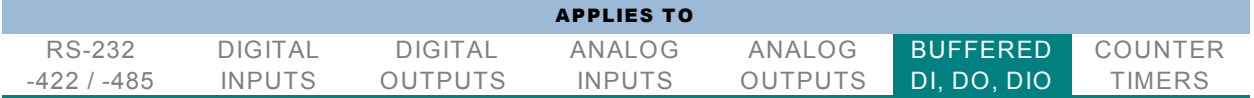

#### unsigned long **DIO\_StreamClose**(

unsigned long DeviceIndex - number from 0-31 of the device whose stream you wish to close )

# DIO\_StreamSetClocks

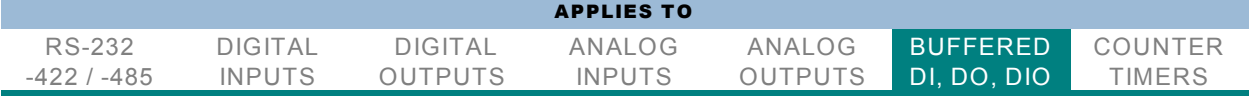

#### unsigned long **DIO\_StreamSetClocks**(

unsigned long DeviceIndex - number from 0-31 of the device for which you wish to set stream clocks double \*ReadClockHz - a pointer to an IEEE double-precision value indicating the desired frequency of an internal read clock; it will be changed to the actual frequency achieved. Use "0" for an external read clock

double \*W riteClockHz - a pointer to an IEEE double-precision value indicating the desired frequency of an internal write clock; it will be changed to the actual frequency achieved. Use "0" for an external write clock

)

# DIO\_StreamFrame

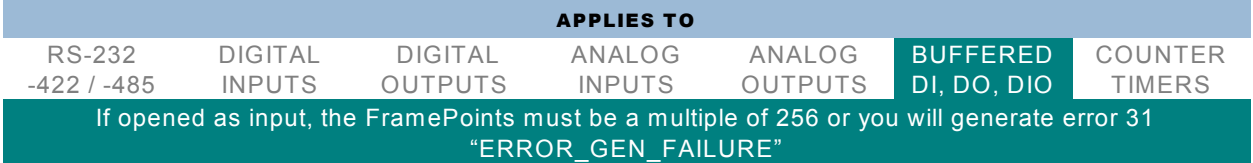

unsigned long **DIO\_StreamFrame**(

unsigned long DeviceIndex - number from 0-31 of the device through which you wish to stream data unsigned long FramePoints - number of W ORD-sized points you wish to stream

unsigned short \*pFrameData - pointer to the beginning of the block of data you wish to stream unsigned long \*BytesTransferred - pointer to a DW ORD that will receive the amount of data actually transferred, in BYTEs

 $\lambda$ 

# <span id="page-10-0"></span>COUNTER / TIMERS

#### An important note about the following CTR\_ family of functions:

Each of these functions is designed to operate in one of two addressing modes. The parameter "BlockIndex" refers to 8254 chips, each of which contains 3 "Counters". CounterIndex refers to the counters inside the 8254s. In the primary addressing mode you specify the block and the counter. In the secondary addressing mode, you specify zero (0) for the block, and consider the counters to be addressed sequentially. That is, BlockIndex 3, CounterIndex 1 can also be addressed as BlockIndex 0, CounterIndex 10. The equation to determine the secondary or sequential CounterIndex given the primary or block values is as follows (they simply count consecutively):

CounterIndex<sub>sequential</sub> = BlockIndex \* 3 + CounterIndex<sub>Primary</sub>

Please note, CounterIndex values associated with BlockIndex 0 are compatible with either addressing mode, there is no need to tell the driver which addressing mode you wish to use.

### CTR\_8254Mode

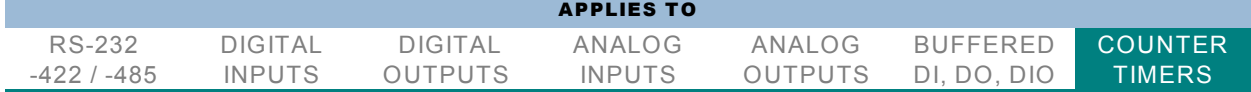

#### unsigned long **CTR\_8254Mode**(

unsigned long DeviceIndex - number from 0-31 of the device on which you wish to configure an 8254 mode

unsigned long BlockIndex - number indicating which 8254 you wish to configure.

unsigned long CounterIndex - number from 0-2 indicating which counter on the specified 8254 you wish to configure

unsigned long Mode - a number from 0-5 specifying which 8254 mode you want the specified counter to be.

)

Note: issuing a mode to an 8254 counter without also issuing a load causes the counter to cease counting. This allows you to use the counter as a digital output: mode 0 causes the counter output to immediately clear to zero, and mode 1 causes the counter output to immediately set to one.

### CTR 8254Load

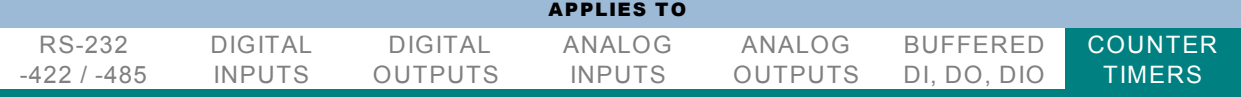

unsigned long **CTR\_8254Load**(

unsigned long DeviceIndex - number from 0-31 indicating on which device you wish to load an 8254 counter

unsigned long BlockIndex - number indicating which 8254 you wish to load

unsigned long CounterIndex - number from 0-2 indicating which counter on the specified 8254 you wish to load

unsigned short LoadValue - a number from 0 to 65535 which you wish loaded into the specified counter  $\lambda$ 

### CTR\_8254ModeLoad

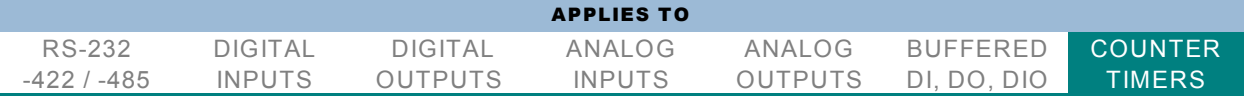

#### unsigned long **CTR\_8254ModeLoad**(

unsigned long DeviceIndex - number from 0-31 indicating on which device you wish to mode and load an 8254 counter

unsigned long BlockIndex - number indicating which 8254 you wish to mode and load

unsigned long CounterIndex - number from 0-2 indicating which counter on the specified 8254 you wish to mode and load

unsigned long Mode - a number from 0-5 specifying which 8254 mode you want the specified counter to be

unsigned short LoadValue - a number from 0 to 65535 which you wish loaded into the specified counter

)

### CTR\_8254ReadModeLoad

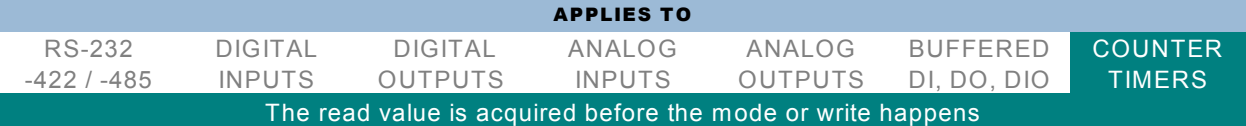

#### unsigned long **CTR\_8254ReadModeLoad**(

unsigned long DeviceIndex - number from 0-31 indicating on which device you wish to read, mode, and load an 8254 counter

unsigned long BlockIndex - number indicating which 8254 you wish to read, mode, and load

unsigned long CounterIndex - number from 0-2 indicating which counter on the specified 8254 you wish to read, mode, and load

unsigned long Mode - a number from 0-5 specifying which 8254 mode you want the specified counter to be

unsigned short LoadValue - a number from 0 to 65535 which you wish loaded into the specified counter unsigned short \*pReadValue - a pointer to a W ORD in which will be stored the value latched and read

from the specified counter. The reading is taken \*before\* the mode and load occur

### CTR\_8254Read

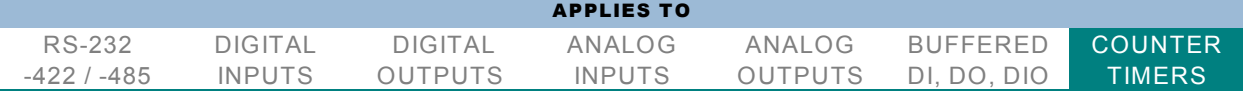

#### unsigned long **CTR\_8254Read**(

unsigned long DeviceIndex - number from 0-31 indicating on which device you wish to read an 8254 counter

unsigned long BlockIndex - number indicating which 8254 you wish to read

unsigned long CounterIndex - number from 0-2 indicating which counter on the specified 8254 you wish to read

unsigned short \*pReadValue - a pointer to a W ORD in which will be stored the value latched and read from the specified counter

)

### CTR\_8254ReadAll

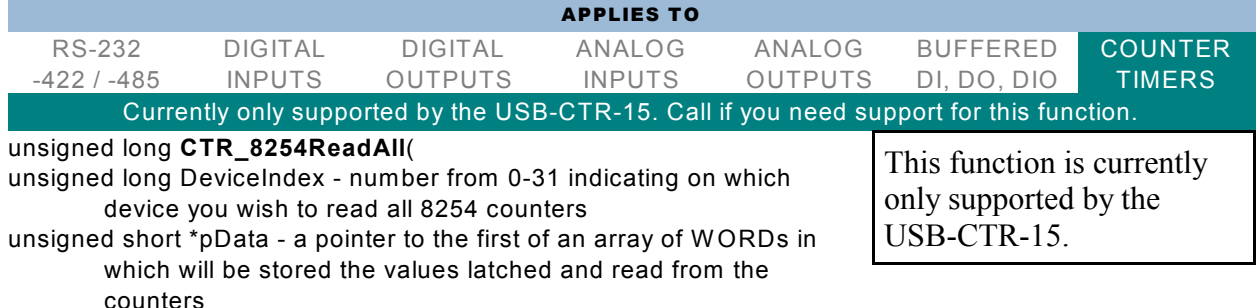

 $\lambda$ 

### CTR\_8254ReadStatus

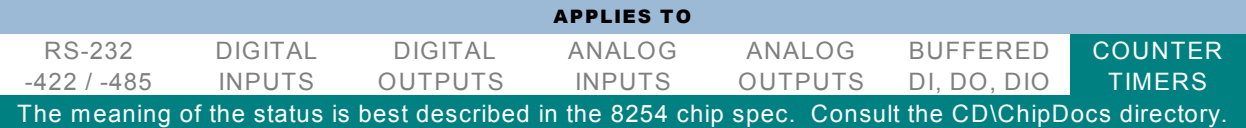

unsigned long **CTR\_8254ReadStatus**(

unsigned long DeviceIndex - number from 0-31 indicating on which device you wish to read an 8254 counter

unsigned long BlockIndex - number indicating which 8254 you wish to read

unsigned long CounterIndex - number from 0-2 indicating which counter on the specified 8254 you wish to read

unsigned short \*pReadValue - a pointer to a W ORD in which will be stored the value latched and read from the specified counter

unsigned char \*pStatus - a pointer to a BYTE in which will be stored the status latched and read from the specified counter

 $\lambda$ 

# CTR\_StartOutputFreq

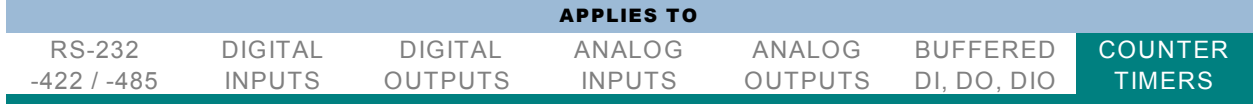

unsigned long **CTR\_StartOutputFreq**(

unsigned long DeviceIndex - number from 0-31 indicating on which device you wish to output a frequency unsigned long BlockIndex - number indicating which 8254 you wish to output a frequency from double \*pHz - pointer to a double precision IEEE floating point number containing the desired output

frequency. This value is set by the driver to the *actual* frequency that will be output, as limited by the device's capabilities.

#### )

**CTR\_8254SelectGate**() and **CTR\_8254ReadLatched**() are used in measuring frequency. To measure frequency one must count pulses for a known duration. In simplest terms, the number of pulses that occur for 1 second translates directly to Hertz. In the USB-CTR-15 and other supported devices, you can create a known duration by configuring one counter to act as a "gating" signal for any collection of other counters. The other "measurement" counters will only count during the "high" side of the gate signal, which we can control.

So, to measure frequency you 1) create a gate signal of known duration; 2) connect this gating signal to the gate pins of all the "measurement" counters; 3) call CTR\_8254SelectGate() to tell the board which counter is generating that gate; and 4) call CTR\_8254ReadLatched() periodically to read the latched count values from all the "measurement" counters.

In practice, it may not be possible to generate a gating signal of sufficient duration from a single counter. Simply concatenate two or more counters into a series, or daisy-chain, and use the last counter's output as your gating signal. This last counter in the chain should be reported as the "gate source" using CTR\_8254SelectGate().

Once a value has been read from a counter using the CTR\_8254ReadLatched() call, it can be translated into actual Hz by dividing the count value returned by the high-side-duration of the gating signal, in seconds. For example, if your gate is configured for 10Hz, the high-side lasts 0.05seconds; if you read 1324 counts via the CTR 8254ReadLatched() call, the frequency would be "1324 / 0.05", or 26.48KHz.

### CTR\_8254SelectGate

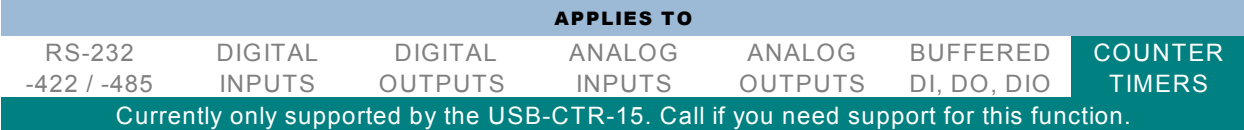

unsigned long **CTR\_8254SelectGate**( - This function selects a counter for use as the gate in frequency measurement on other counters, and starts the frequency measurement process.

unsigned long DeviceIndex - number from 0-31 indicating which device you wish to select a gate for unsigned long GateIndex - number from 0-14 indicating which counter you wish to select as a gate; this is in "blockless" addressing

# CTR\_8254ReadLatched

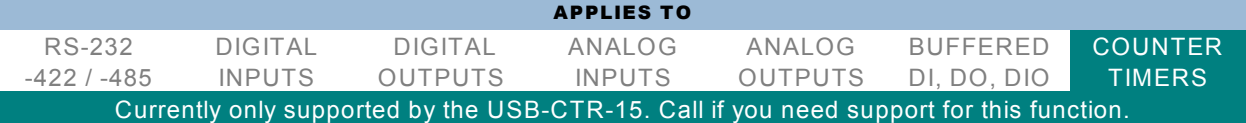

#### unsigned long **CTR\_8254ReadLatched**(

unsigned long DeviceIndex - number from 0-31 indicating on which device you wish to read all 8254 counters

unsigned short \*pData - a pointer to the first of an array of W ORDs in which will be stored the values latched and read from the counters. After the array in the pointer buffer is an additional BYTE. This byte contains useful information when optimizing polling rates. If the value of the byte is "0", you're looking at old data, and are reading faster than your Gate signal is running.

 $\lambda$ 

# <span id="page-15-0"></span>ANALOG TO DIGITAL

# ADC\_GetChannelV

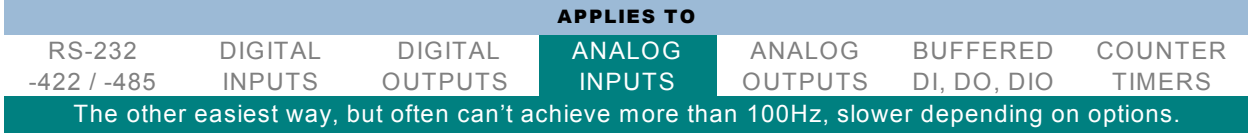

unsigned long **ADC** GetChannelV( - This simple function takes A/D data from one channel and converts it to voltage. It also averages oversamples for the channel.

unsigned long DeviceIndex - number from 0-31 indicating from which device you wish to get a channel's data

unsigned long ChannelIndex - number indicating which channel's data you wish to get

double \*pBuf - a pointer to a double precision IEEE floating point number which will receive the value read  $\lambda$ 

# ADC\_GetScanV

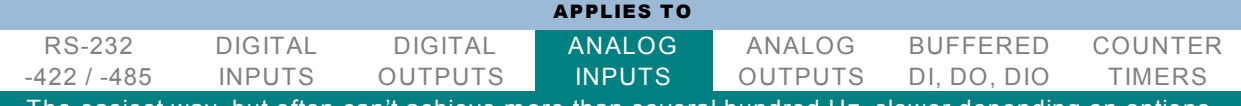

The easiest way, but often can't achieve more than several hundred Hz, slower depending on options.

unsigned long **ADC\_GetScanV**( - This simple function takes one scan of A/D data and converts it to voltage. It also averages oversamples for each channel. The array must contain one entry per A/D channel on the board, though only entries [start channel] through [end channel] are altered. On boards with A/D that don't support ADC\_SetConfig(), it scans all channels, without oversampling. unsigned long DeviceIndex - number from 0-31 indicating from which device you wish to get a scan of

data

double \*pBuf - a pointer to the first of an array of double precision IEEE floating point numbers which will each receive the value read from one channel

 $\lambda$ 

### ADC\_GetScan

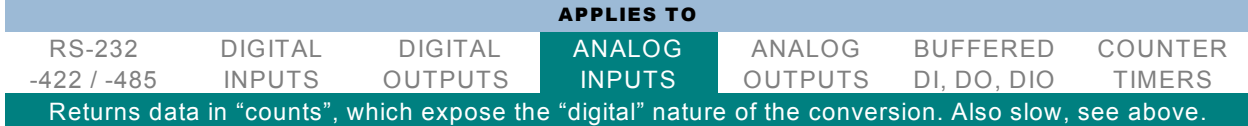

unsigned long **ADC\_GetScan**( - This simple function takes one scan of A/D data. It also averages oversamples for each channel. The array must contain one entry per A/D channel on the board, though only entries [start channel] through [end channel] are altered. On boards with A/D that don't support ADC\_SetConfig(), it scans all channels, without oversampling.

unsigned long DeviceIndex - number from 0-31 indicating from which device you wish to get a scan of data

unsigned short \*pBuf - a pointer to the first of an array of WORDs which will each receive the value from one channel

 $\lambda$ 

# ADC\_GetConfig

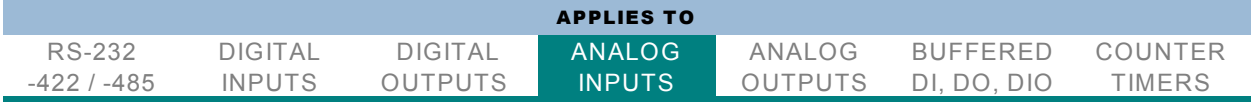

#### unsigned long **ADC\_GetConfig**(

unsigned long DeviceIndex - number from 0-31 indicating from which device you wish to get the A/D configuration

unsigned char \*pConfigBuf - a pointer to the first of an array of bytes for configuration data

unsigned long \*ConfigBufSize - a pointer to a variable holding the number of configuration bytes to read. Will be set to the number of configuration bytes read

 $\lambda$ 

# ADC\_SetConfig

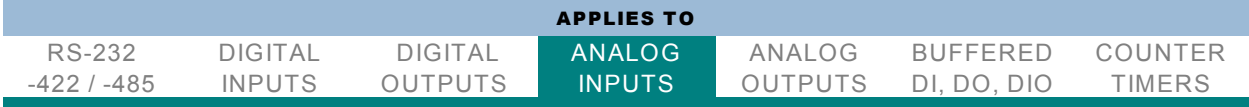

unsigned long **ADC\_SetConfig**(

unsigned long DeviceIndex - number from 0-31 indicating to which device you wish to set the A/D configuration

unsigned char \*pConfigBuf - a pointer to the first of an array of config bytes

unsigned long \*ConfigBufSize - a pointer to a variable holding the number of config bytes to write. W ill be set to the number of config bytes written

)

Configuration bytes for analog input boards(the USB-AI16-16 family) are as follows:

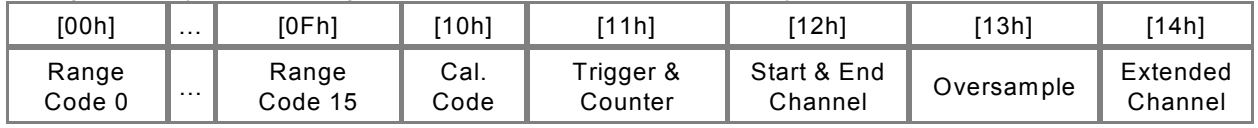

A configuration of all zeroes is close to an "ordinary" use; you'll likely want to set timer or external trigger, and start and end channels. The extended channel byte only applies to boards with more than 16 channels.

Range codes (config bytes 00h-0Fh) are as follows:

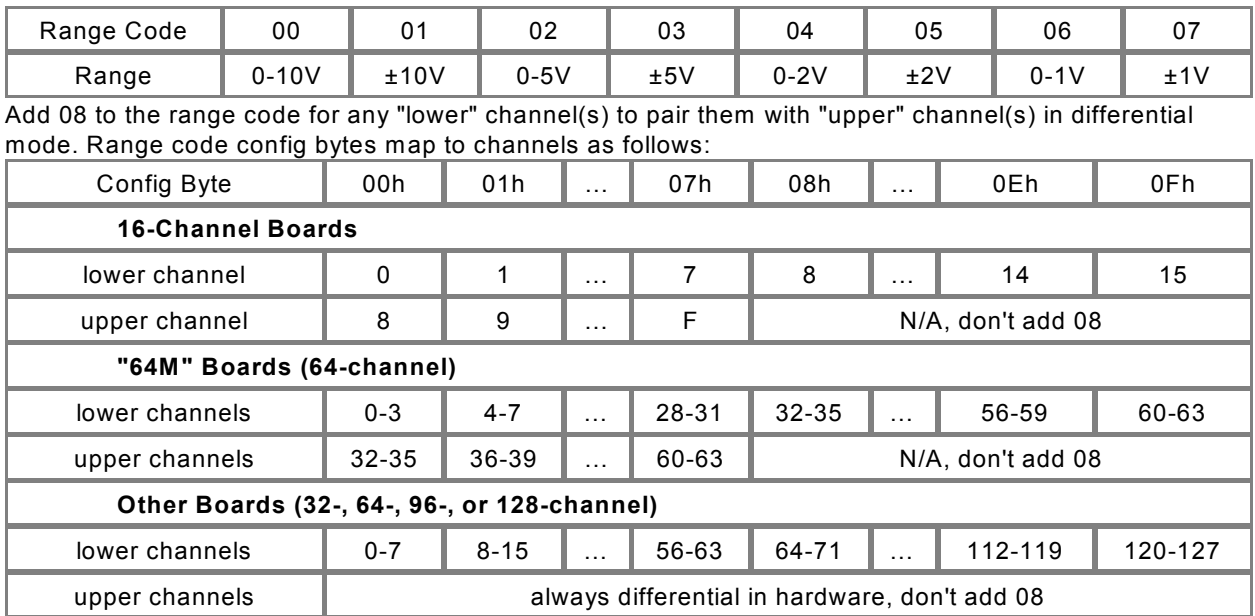

#### Calibration codes (config byte 10h) are as follows:

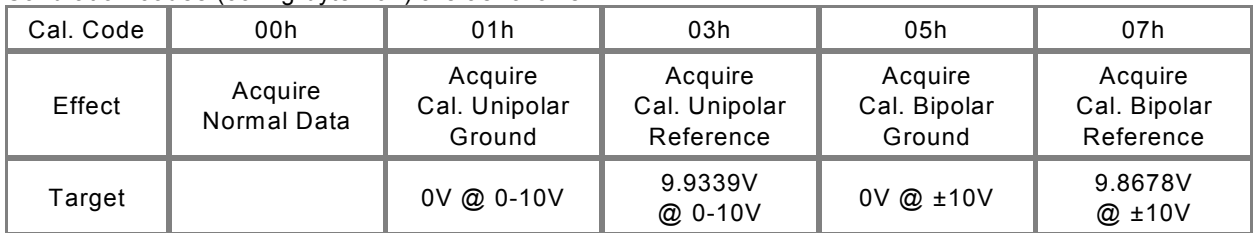

#### Trigger & counter bits (config byte 11h) are as follows:

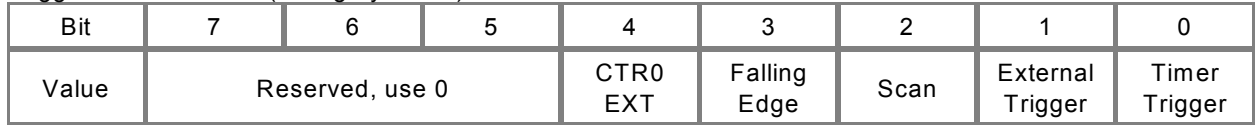

• If CTR0 EXT is set, counter 0 is externally-triggered; otherwise, counter 0 is triggered by the onboard 10MHz clock.

• If Falling Edge is set, A/D is triggered by the falling edge of its trigger source; otherwise, A/D is triggered by the rising edge of its trigger source.

• If Scan is set, a single A/D trigger will acquire all channels from start to end, oversampling if so configured, at maximum speed. Otherwise, a single A/D trigger will cause a single acquisition, "walking" through oversamples and channels.

• If External Trigger is set, the external A/D trigger pin is an A/D trigger source. Otherwise, it's ignored.

• If Timer Trigger is set, counter 2 is an A/D trigger source. Otherwise, it's ignored.

Start & end channel (config byte 12h) for 16-channel analog input boards are the start channel (0-F) in bits 0-3, and the end channel (0-F) in bits 4-7. For boards with more than 16 channels, the start & end channel are split among this config byte and the extended channel (config byte 14h), as follows:

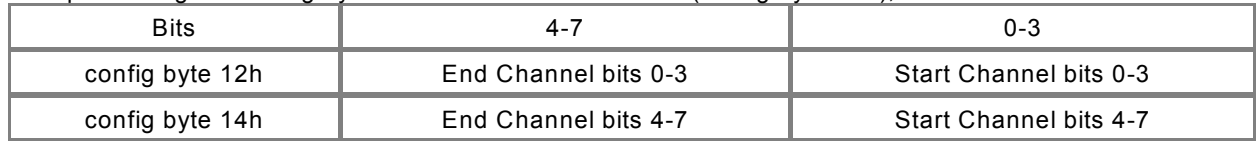

For example, to start at 0 and end at 63 (3Fh), set config byte 12h to F0h and config byte 14h to 30h. To start at 7 and end at 107 (6Bh), set config byte 12h to B7h and config byte 14h to 60h. In any case, if the end channel is less than the start channel, then the board's behavior is unspecified.

Oversample (config byte 13h) is a number indicating how many **extra** samples should be acquired from each channel before moving on to the next. In a noisy environment, the samples can be averaged together by software to effectively reduce noise.

Extended channel (config byte 14h) is involved with the start & end channel, above.

# ADC\_RangeAll

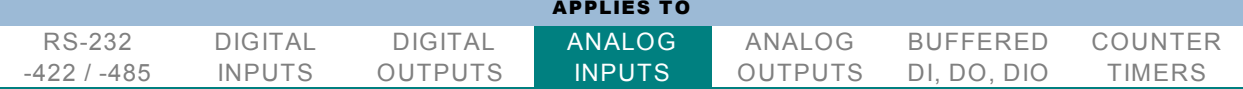

#### unsigned long **ADC\_RangeAll**(

unsigned long DeviceIndex - number from 0-31 indicating on which device you wish to set A/D ranges unsigned char \*pRangeCodes - a pointer to the first of an array of 16 bytes, each of which contains a range code. This does not include single-ended/differential configuration; to configure

single-ended/differential on a per-channel basis, use ADC\_Range1() or ADC\_SetConfig()

unsigned long bDifferential - boolean value. Use FALSE for 16-channel single-ended mode, use TRUE for 8-channel differential mode

)

### ADC\_Range1

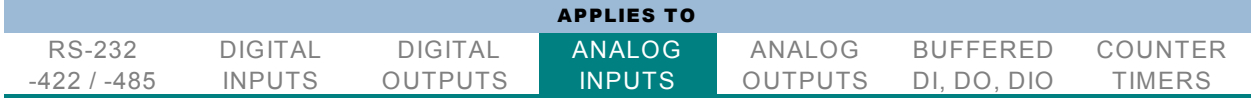

#### unsigned long **ADC\_Range1**(

unsigned long DeviceIndex - number from 0-31 indicating on which device you wish to set an A/D channel range

unsigned long ADChannel - number from 0-15 indicating an A/D channel on the device

unsigned char RangeCode - a byte range code. See above for details

unsigned long bDifferential - boolean value. For channels 0-7, use FALSE for single-ended mode, use

TRUE to pair it with the respective channel 8-15 in differential mode. For channels 8-15, use FALSE

```
)
```
### ADC\_SetScanLimits

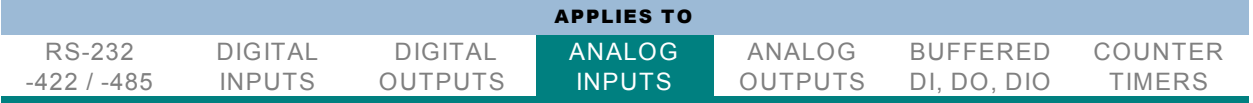

unsigned long **ADC\_SetScanLimits**(

unsigned long DeviceIndex - number from 0-31 indicating on which device you wish to set A/D scan limits unsigned long StartChannel - the number of the first channel you want in a scan unsigned long EndChannel - the number of the last channel you want in a scan

 $\lambda$ 

### ADC\_ADMode

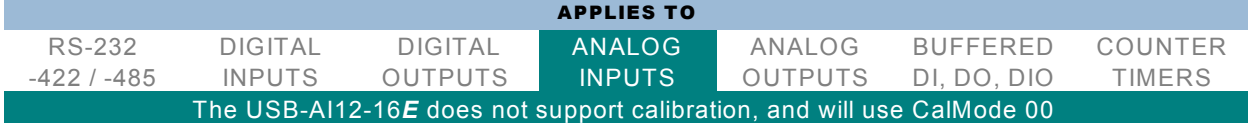

unsigned long **ADC\_ADMode**(

unsigned long DeviceIndex - number from 0-31 indicating on which device you wish to set overall A/D parameters

unsigned char TriggerMode - byte indicating which A/D trigger source to use, see the manual for details. Also sets the clock source for counter 0

unsigned char CalMode - byte indicating which A/D source to use - 00 hex for actual inputs, 01 hex for calibration unipolar ground reference, 03 hex for calibration unipolar high reference, 05 hex for calibration bipolar ground reference, 07 hex for calibration bipolar high reference. Other values cause the call to fail, returning "ERROR\_INVALID\_PARAMETER"(equal to 87 decimal).

)

# ADC\_SetOversample

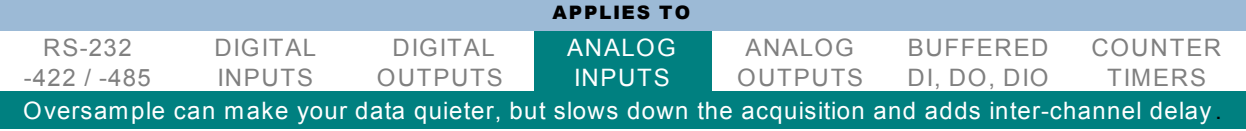

unsigned long **ADC\_SetOversample**(

unsigned long DeviceIndex - number from 0-31 indicating on which device you wish to set the A/D oversample

unsigned char Oversample - the number of extra samples to take from each channel in a scan )

# ADC\_SetCal

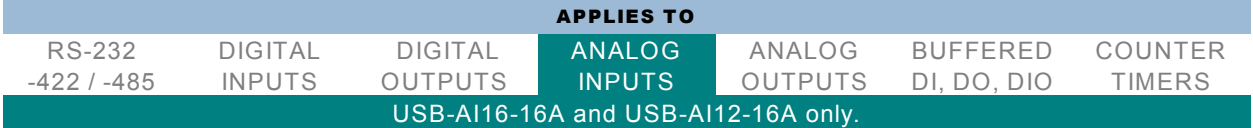

#### unsigned long **ADC\_SetCal**(

unsigned long DeviceIndex - number from 0-31 indicating to which device you wish to upload a calibration file

char \*CalFileName - either the file name of a calibration file, or a command string. A file name can include the full path, or be relative to the current directory. A command string of ":AUTO:" causes this function to generate a calibration file from the calibration references and upload that. A command string of ":NONE:" causes this function to generate an "uncalibrated" calibration file and upload that

)

# ADC\_QueryCal

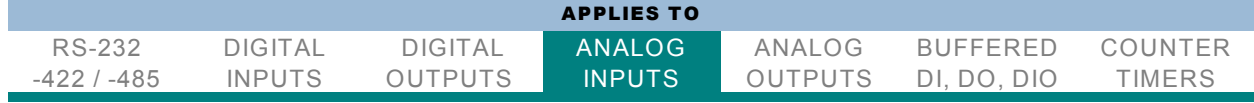

unsigned long **ADC\_QueryCal**( - This function returns "ERROR\_SUCCESS"(equal to 0) if the indicated device supports A/D calibration, or "ERROR\_NOT\_SUPPORTED"(equal to 50 decimal) if it has A/D but doesn't support calibration

unsigned long DeviceIndex - number from 0-31 indicating which device's calibration ability you wish to query

 $\lambda$ 

# ADC\_Initialize

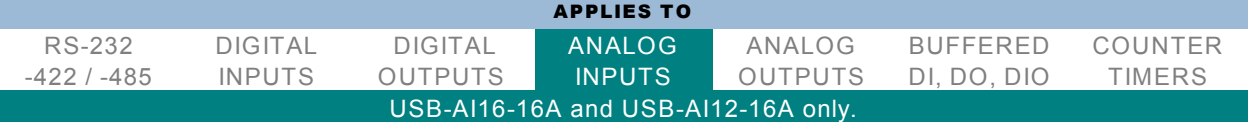

#### unsigned long **ADC\_Initialize**(

unsigned long DeviceIndex - number from 0-31 indicating which device you wish to set A/D configuration on and upload a calibration file to

unsigned char \*pConfigBuf - a pointer to the first of an array of configuration bytes

unsigned long \*ConfigBufSize - a pointer to a variable holding the number of configuration bytes to write. Will be set to the number of configuration bytes written

char \*CalFileName - either the file name of a calibration file, or a command string. See ADC\_SetCal() for details.

)

# ADC\_BulkAcquire

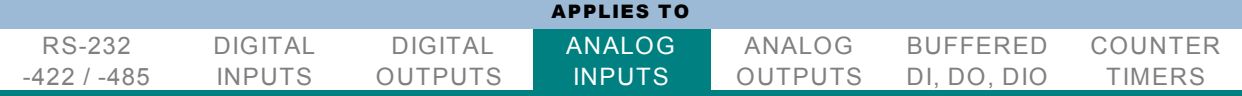

#### unsigned long **ADC\_BulkAcquire**(

unsigned long DeviceIndex - number from 0-31 indicating from which device you wish to acquire bulk data unsigned long BufSize - the size, in bytes, of the buffer to receive the data

void \*pBuf - a pointer to the beginning of the buffer to receive the data )

This function will return immediately. A return value of "ERROR\_SUCCESS"(equal to 0) indicates that bulk data is being acquired in the background, and the buffer should not be deallocated or moved. Use ADC\_BulkPoll() to query this background operation.

# ADC\_BulkPoll

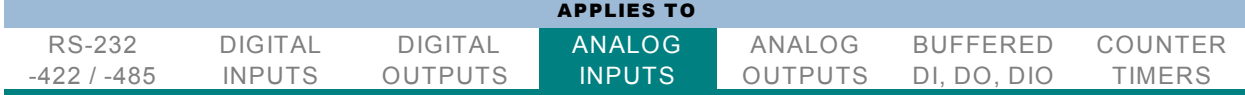

#### unsigned long **ADC\_BulkPoll**(

unsigned long DeviceIndex - number from 0-31 indicating from which device you wish to query A/D status unsigned long \*BytesLeft - a pointer to a variable which will be set to the number of bytes of A/D data remaining to be taken

)

Note that any data that has been taken is available in the buffer, starting from the beginning. For example, if ADC\_BulkAcquire() was called to take 1024 MB of data, and ADC\_BulkPoll() indicates 768 MB is left to be taken, then the first 256 MB of data is available.

# ADC\_BulkContinuousCallbackStart

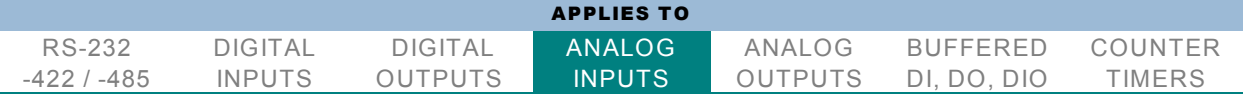

#### unsigned long **ADC\_BulkContinuousCallbackStart**(

unsigned long DeviceIndex - number from 0-31 indicating which device you wish to start unsigned long BufSize - number of bytes (a multiple of 512) for each buffer in the software FIFO unsigned long BaseBufCount - number of buffers in the software FIFO, for example 64. Minimum 2 unsigned long Context - any value, will be passed to the callback

void \*pCallback - pointer to an ADContCallback() function to receive buffers

)

Starts a continuous bulk acquire process. A worker thread will acquire data, however the board is configured, a buffer at a time; another worker thread will pass a buffer at a time to the callback.

#### void **ADContCallback**(

unsigned short \*pBuf - pointer to the first of an array of W ORD samples unsigned long BufSize - size, in bytes, of the array passed in pBuf; can be zero

unsigned long Flags - a bitmask of flags, see table

unsigned long Context - a copy of the Context parameter to ADC\_BulkContinuousCallbackStart() )

This is a placeholder for the callback function passed to ADC\_BulkContinuousCallbackStart(); the driver will fill in its parameters as indicated. Note that it will be called from an alternate thread context. Flags are as follows:

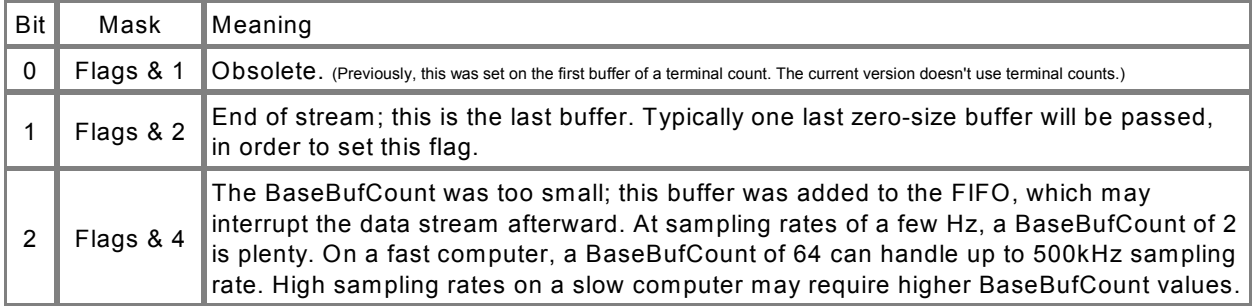

# ADC\_BulkContinuousEnd

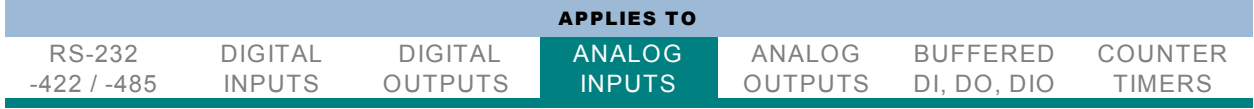

unsigned long **ADC\_BulkContinuousCallbackEnd**(

unsigned long DeviceIndex - number from 0-31 indicating which device you wish to end unsigned long \*pIOStatus - pointer to a variable to receive I/O status of the continuous process. If you

don't care about the I/O status, pass a null pointer

# <span id="page-22-0"></span>DIGITAL TO ANALOG

### **DACDirect**

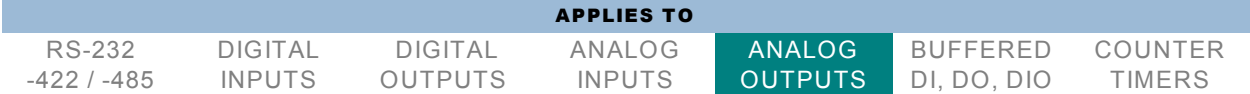

#### unsigned long **DACDirect**(

unsigned long DeviceIndex - number from 0-31 indicating on which device you wish to set a DAC value unsigned short Channel - number from 0-7 indicating which DAC you wish to set

unsigned short Value - number from 000h-FFFh indicating the count value to which you wish to set the DAC; 000h indicates the lowest DAC level, FFFh indicates the highest DAC level, other values are proportional

 $\lambda$ 

### DACMultiDirect

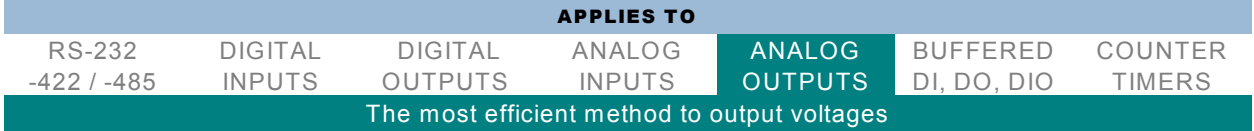

#### unsigned long **DACMultiDirect**(

unsigned long DeviceIndex - number from 0-31 indicating on which device you wish to set a DAC value unsigned short \*pDACData - a pointer to the first of an array of WORDs, consisting of channel/value pairs; channels are from 0-7, values are from 000h-FFFh, as for DACDirect()

unsigned long DACDataCount - number indicating how many channel/value **pairs** are in the array referenced by pDACData

 $\lambda$ 

### DACSetBoardRange

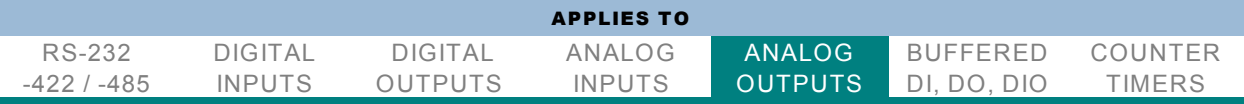

unsigned long **DACSetBoardRange**(

unsigned long DeviceIndex - number from 0-31 indicating on which device you wish to set the DAC range unsigned long RangeCode - the range code to set for the board; see the manual for your device's range codes

)

### DACOutputProcess

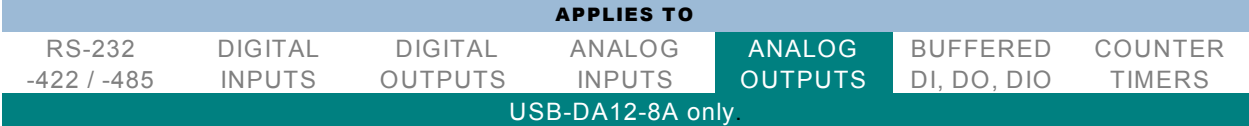

unsigned long **DACOutputProcess**( - This function begins a one-shot DAC output process. Rather than streaming DAC data continuously, it opens a connection, sends a single block of data, then closes. The DAC data will then be clocked out based on the EOD bit, see DACOutputFrameRaw() below for details

unsigned long DeviceIndex - number from 0-31 indicating on which device you wish to begin DAC streaming

double \*pClockHz - a pointer to a double precision IEEE floating point number containing the desired output clock frequency. This value is set by the driver to the *actual* frequency at which DAC data will be clocked out, as limited by the device's capabilities.

unsigned long NumSamples - the total number of samples to output. Notably, this is not a number of "points"

unsigned short \* SampleData - a pointer to the first of an array of W ORDs; each DAC value is stored in a W ORD, so it should contain (samples to output) W ORDs. The features are controlled by the upper bits in the data array; for details on this format, see DACOutputFrameRaw() below

)

# DACOutputOpen

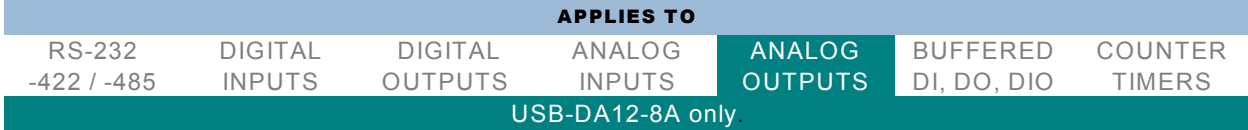

unsigned long **DACOutputOpen**( - This function begins a DAC streaming process. The stream is divided into "points"; each point contains data for one or more DACs, and during the streaming process the onboard counter/timer clocks out points at a steady rate.

double \*pClockHz - a pointer to a double precision IEEE floating point number containing the desired output clock frequency. This value is set by the driver to the *actual* frequency at which DAC data will be clocked out, as limited by the device's capabilities.

 $\lambda$ 

# DACOutputOpenNoClear

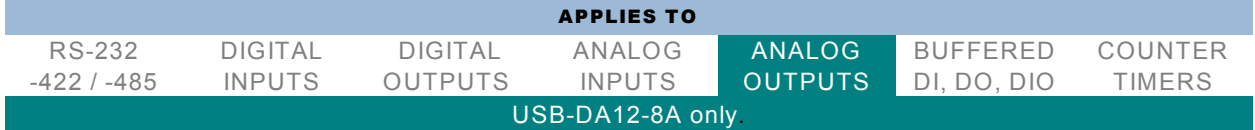

unsigned long **DACOutputOpenNoClear**( - This function is now equivalent to DACOutputOpen(). The "clear" is no longer useful.

double \*pClockHz - a pointer to a double precision IEEE floating point number containing the desired output clock frequency. This value is set by the driver to the *actual* frequency at which DAC data will be clocked out, as limited by the device's capabilities.

)

# DACOutputClose

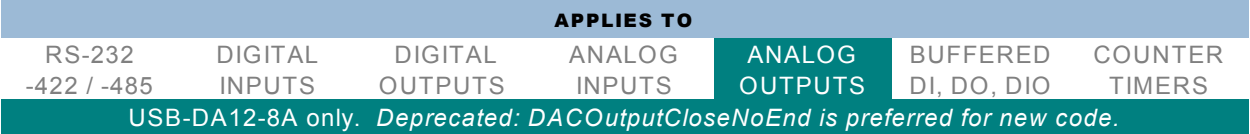

unsigned long **DACOutputClose**( - This function ends and closes a DAC streaming process. unsigned long DeviceIndex - number from 0-31 indicating on which device you wish to end DAC streaming unsigned long bWait - reserved for future expansion; currently, this function always waits for the streaming process to complete before returning to the caller

unsigned long DeviceIndex - number from 0-31 indicating on which device you wish to begin DAC streaming

unsigned long DeviceIndex - number from 0-31 indicating on which device you wish to begin DAC streaming

### DACOutputCloseNoEnd

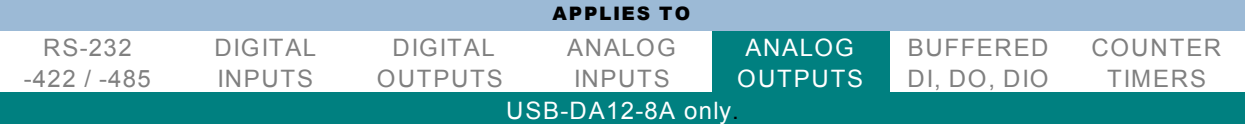

unsigned long **DACOutputCloseNoEnd**( - This function closes a DAC streaming process *without* ending it. This is most useful when you've set LOOP or EOM via DACOutputFrameRaw().

unsigned long DeviceIndex - number from 0-31 indicating on which device you wish to end DAC streaming unsigned long bWait - reserved for future expansion; currently, this function always waits for the streaming process to complete before returning to the caller

)

### DACOutputSetCount

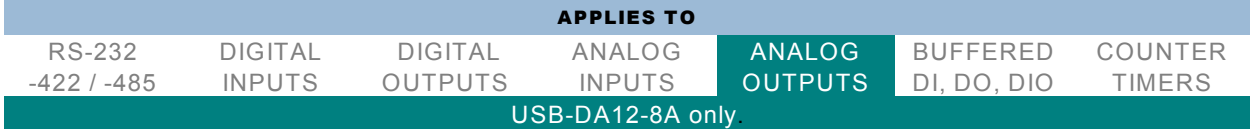

unsigned long **DACOutputSetCount**( - This function sets the number of DACs involved in each DAC streaming point henceforth. W hen the driver connects to the device, this is initialized to 5 (for ILDA use). You can set this freely between calls to DACOutputFrame() and/or DACOutputFrameRaw() if you wish.

unsigned long DeviceIndex - number from 0-31 indicating on which device you wish to set the number of DACs in future points

unsigned long NewCount - number from 1-8 indicating the number of DACs in future points  $\lambda$ 

# DACOutputFrame

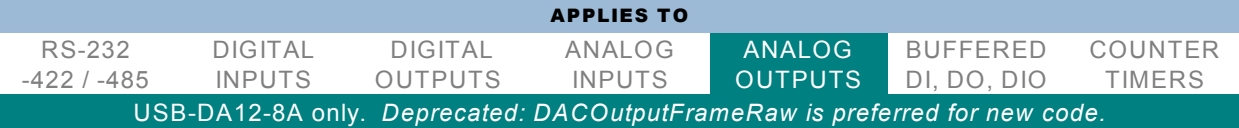

unsigned long **DACOutputFrame**( - This function writes a group of points(a "frame") into the DAC stream. unsigned long DeviceIndex - number from 0-31 indicating on which device you wish to stream a frame of DAC points

unsigned long FramePoints - the number of points in the frame

unsigned short \* FrameData - a pointer to the first of an array of W ORDs; each DAC value is stored in a W ORD, so it should contain (DAC count) × (points in the frame) W ORDs

)

All points in a frame control the same number of DACs; if, for example, you wish to output one point with all 8 DACs, followed by 99 points with only 2 DACs, set the DAC count to 8, output a frame of just the first point, then set the DAC count to 2, and output a frame of the next 99 points. If the driver's internal buffer is full, the function will return "ERROR\_NOT\_READY" (equal to 21 decimal); try again in a moment, as the driver's buffer should drain some as soon as there's room in the larger hardware buffer and available time on the USB bus.

### DACOutputFrameRaw

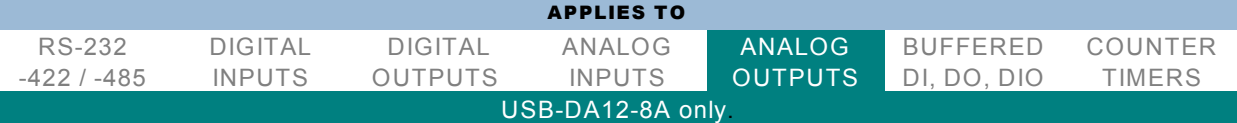

unsigned long **DACOutputFrameRaw**( - This function is similar to DACOutputFrame(), except the features are controlled by the upper bits in the data array. This provides the greatest flexibility, at the cost of complexity.

unsigned long DeviceIndex - same as for DACOutputFrame()

unsigned long FramePoints - same as for DACOutputFrame()

unsigned short \* FrameData - same as for DACOutputFrame(); notably, the DAC count determines the number of samples, even though you can place EOD bits(see below) as you wish

)

The meanings of the bits are as follows:

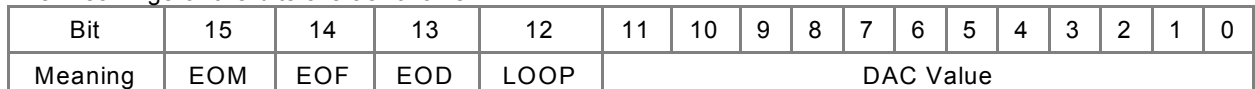

• If EOM("End Of Movie") is set, the board will stop the waveform after outputting the sample. (Unless LOOP is also set, see below.)

• If EOF("End Of Frame") is set, the frame pin will be pulsed. This can be used for other things via DACOutputFrameRaw(), but is automatically set on the last sample of each frame by DACOutputFrame(). • If EOD("End Of DACs") is set, the next sample will go to the first DAC; otherwise, it will go to the next DAC in series. (If this sample goes to the last DAC, this bit isn't needed, but should be set anyway for future expansion.) Going to the first DAC also ends the point, which is significant because each tick clocks out a point.

• If LOOP is set, the board will "jump" to the beginning of its buffer after outputting the sample. (Unless EOM is also set, see below.) This can be used to load a "repeatable" waveform, like a sine wave, and then loop it without further attention from the host computer. Indeed, with external power, you can disconnect the USB cable without interrupting the loop.

Note that the EOM and LOOP bits are for mutually exclusive uses. Setting them both issues extended commands instead of treating the sample normally. No extended commands are yet defined, but the feature is reserved for future expansion.

# DACOutputStart

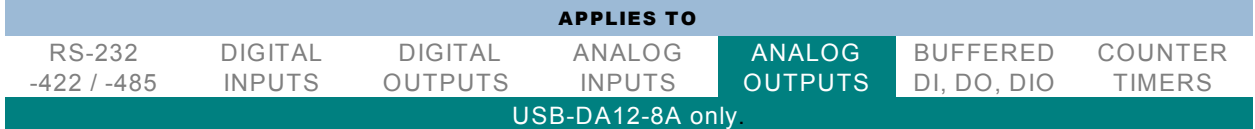

#### unsigned long **DACOutputStart**(

unsigned long DeviceIndex - number from 0-31 indicating on which device you wish to start DAC streaming

)

Normally, DAC streaming will be automatically started by streaming 1¼ SRAMs worth of data (160K bytes, i.e. 81920 samples). It's only if you're using a smaller amount of data that you'd need to "manually" start DAC streaming with this function.

Note that before starting DAC output you must send the lesser of one SRAM worth of data (128K bytes, i.e. 65536 samples) or your entire waveform, due to the use of bank-switched single-ported memory.

### DACOutputSetInterlock

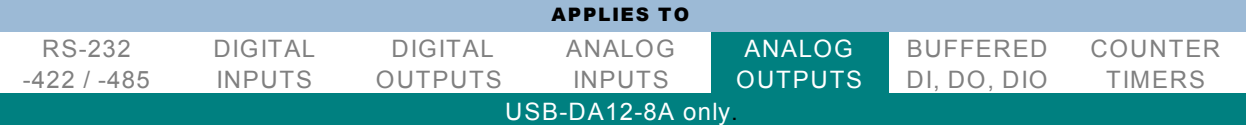

#### unsigned long **DACOutputSetInterlock**(

unsigned long DeviceIndex - number from 0-31 indicating on which device you wish to enable or disable interlock

unsigned long bInterlock - TRUE to enable interlock, FALSE to disable interlock. W hile interlock is enabled, DAC streaming is paused unless the interlock pin is grounded, usually through the cable. The interlock pin is pin 12 of the DB25 M connector (or, on the OEM version, pin 7 of the connector named J4)

)

# <span id="page-26-0"></span>GENERAL FUNCTIONS

### GetDeviceSerialNumber

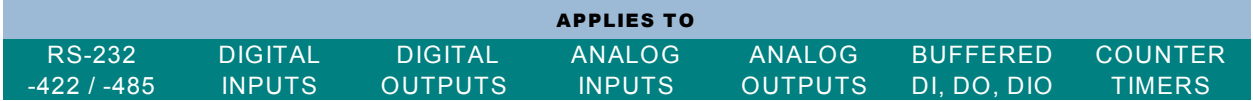

unsigned long **GetDeviceSerialNumber**(

unsigned long DeviceIndex - number from 0-31 of the device whose serial number you wish to read. unsigned int64 \*pSerialNumber - pointer to an 8-byte (64-bit) value to fill with the serial number. )

### CustomEEPROMWrite

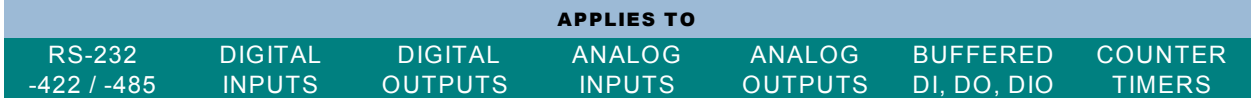

unsigned long **CustomEEPROMWrite**( - This function writes to the custom EEPROM area, so you can store data there for your own use.

unsigned long DeviceIndex - number from 0-31 of the device to which you wish to write custom EEPROM data.

unsigned long StartAddress - number from 0x000 to 0x1FF of the first custom EEPROM byte you wish to write to.

unsigned long DataSize - number of custom EEPROM bytes to write. The last custom EEPROM byte is 0x1FF, so StartAddress plus DataSize can't be greater than 0x200.

void \*Data - pointer to the start of a block of bytes to write to the custom EEPROM area.

### CustomEEPROMRead

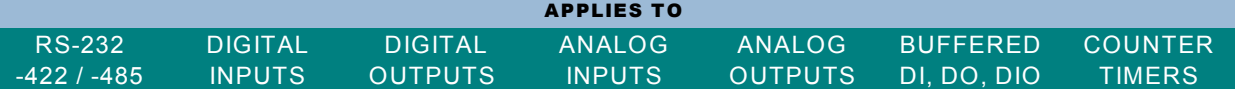

unsigned long **CustomEEPROMRead**( - This function reads data written by CustomEEPROMW rite. unsigned long DeviceIndex - number from 0-31 of the device from which you wish to read custom EEPROM data.

- unsigned long StartAddress number from 0x000 to 0x1FF of the first custom EEPROM byte you wish to read from.
- unsigned long \*DataSize pointer to a variable holding the number of custom EEPROM bytes to read. The last custom EEPROM byte is 0x1FF, so StartAddress plus \*DataSize can't be greater than 0x200.

void \*Data - pointer to the start of a block of bytes to fill with data read from the custom EEPROM area. )

# AIOUSB\_SetStreamingBlockSize

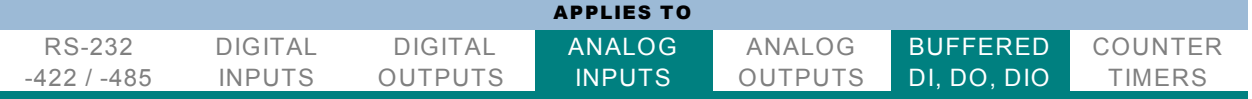

unsigned long **AIOUSB\_SetStreamingBlockSize**(

unsigned long DeviceIndex - number from 0-31 indicating which device's streaming block size you wish to set.

unsigned long BlockSize - the new streaming block size you wish to set. For DIO streaming, this will get rounded up to the next multiple of 256. For A/D streaming, this will get rounded up to the next multiple of 512.

)

# AIOUSB\_ClearFIFO

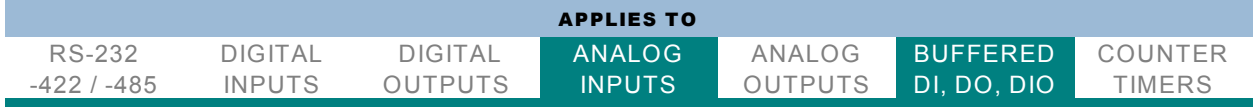

unsigned long **AIOUSB\_ClearFIFO**(

unsigned long DeviceIndex - number from 0-31 of the device you wish to clear the streaming FIFO on. unsigned long Method - 0 to simply clear the FIFO right away, others per the table below )

#### **Clear FIFO Method Codes**

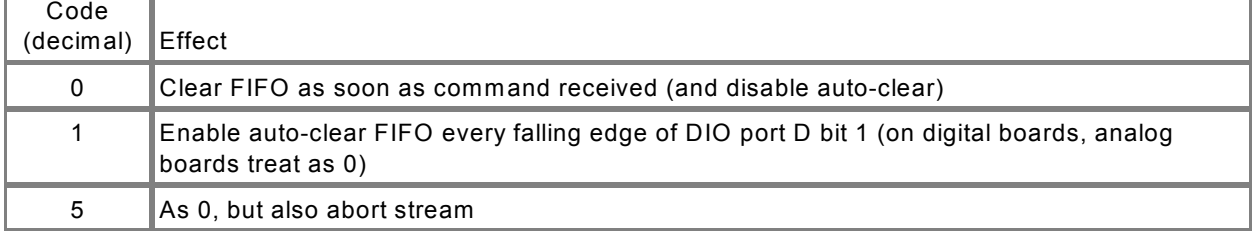

# APPLIES TO **C# VB.NET Visual C CLI and all other .net languages**

<span id="page-28-0"></span>.NET

.NET languages attempt to lockdown the programing environment to prevent certain types of security flaws from being introduced. This is called "Managed" programming, and really refers to the fact that these languages are very high-level scripting languages that perform much of the low-level programming chores for the developer. This can be a good thing (more secure, easier) but it can also be a drawback (larger code that executes slowly, difficulty integrating with hardware, quirks when integrating with other languages).

This "managed code" environment prevents C# code from calling directly into certain types of drivers and DLLs, like the DLLs used to control data acquisition hardware in other languages, without violating the "managed" wrapper. To avoid this violation, we have provided a C# language wrapper for the driver DLLs.

The USB driver API, AIOUSB.DLL, is wrapped up in AIOUSBNet.DLL. This DLL is simply a little piece of code written in C# that marshals the parameters used into forms .NET is more comfortable with calling as "managed". The full source is provided under your installation path's /win32 directory, so you can take a look at it if you'd like.

This AIOUSBNet.DLL replaces certain file types used in other languages, things like "header files" "lib files" "interface files" etcetera. This type of .NET DLL is often referred to as a "Class Library" – every function from our AIOUSB.DLL is provided in the form of a C# .NET compatible "Class".

The only provided support at this time is for 32-bit systems. So, the first tip in this guide: 1) Make sure your Application target development system is "x86", not "any"

Please note: some versions of Visual Studio may not have a convenient way to set the x86 configuration (they are coded always to "any"). Here's an article on how to modify your project file in those cases: http://social.msdn.microsoft.com/Forums/nl-BE/vblanguage/thread/d4fa83dc-eed1- 4ead-96a1-78bbd9ba6d3a

These samples were built using Visual Studio 2010, but can be converted to compile in older versions:

- 2) Create a brand new project in your version, then copy and paste the source code into that new project to build our VS2010 code in your older version.
- 3) If you're rebuilding one of our Class Libraries (AIOUSBNet.DLL for example), make sure you select a Class Library Project when you create your new project to get all the settings correct.
- 4) The Class Library DLL can be made much more convenient to use if you install it into the GAC (Global Assembly Cache). This process is usually difficult, but we've made it easy – Check out the sub-project in the AIOUSBNet.DLL solution which will create an installer .MSI file for you. By simply building this project and running the resultant .MSI file, the dll and settings will be properly installed into the GAC.

As always, check for the latest versions of our code at our website, and feel free to chat, email, or call for technical support. W e're here to help!